# Esercitazione n° 6

- Capacità di *analisi* e di *estensione* di progetti
- *Componenti grafici* e gestione di *eventi*
- Linguaggio Java:
	- il package **javax.swing (JFrame, JPanel, JButton, …)**
	- **java.util.EventObject** e sue sottoclassi
- Esempio del lancio di due dadi
	- *Gestione di tre pulsanti* (lancio del primo dado, del secondo dado, di entrambi)
	- La pressione dei pulsanti deve scatenare l'aggiornamento di *1) frame 2) panel 3) valore del dado*

Laboratorio di Fondamenti A II - Esercitazione n°6

## Esercizio: lancio di una coppia di dadi (2)

- Tre devono essere le conseguenze delle pressione dei pulsanti:
	- 1) aggiornamento del *valore del dado* corrispondente (valore estratto a sorte)
	- 2) cambio del *titolo del frame* ("premuto primo dado", "premuto secondo dado", "premuti entrambi i dadi")
	- 3) cambio del *colore di background del panel* (rosso, blu, verde)
- *Quali gestori* per gli eventi (chi implementa ActionListener?)

# Esercizio: lancio di una coppia di dadi (1)

- Componenti grafici di interfaccia:
	- **FrameConDadi** (con evento gestito da Terminator)
	- **PanelConDadi** (contenente il disegno dei due dadi)
	- tre **JButton** (il primo con gestione degli eventi già parzialmente realizzata)

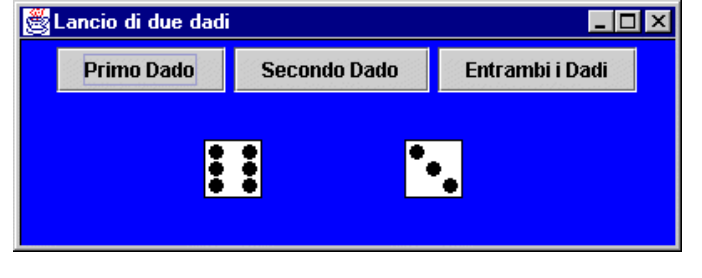

#### Laboratorio di Fondamenti A II - Esercitazione n°6

pag.2

### La classe **Dado** (1)

**public class** Dado {

**private int** val; **private** FrameConDadi frame;

**public** Dado(**int** val) { this.val = val; }

```
public Dado(int val, FrameConDadi frame) {
 this.val = val; this.frame = frame; }
```

```
public void setVal() {
```

```
val = (int)(6*Math.random() + 1);
```
Laboratorio di Fondamenti A II - Esercitazione n°6

pag.1

#### La classe **Dado** (2)

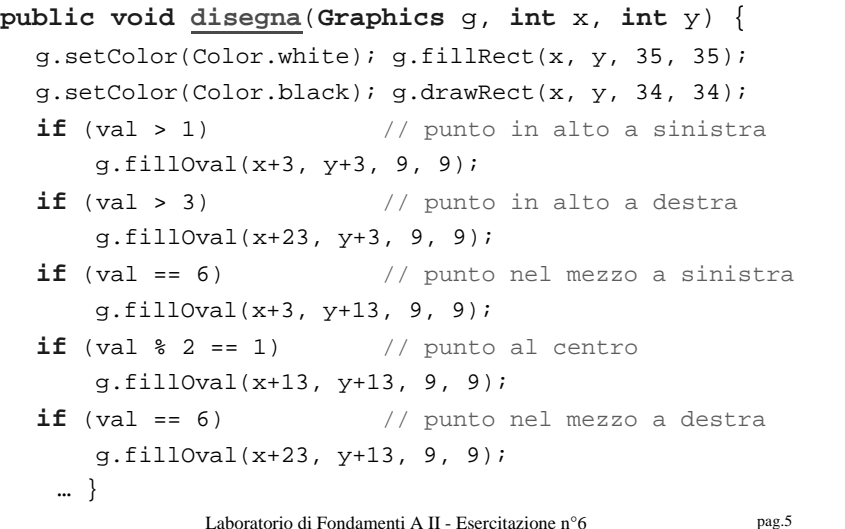

### La classe **GiocoDadi** (1)

**public class** GiocoDadi { **public static void** main(**String** args[]) { **JButton** [] arrButt = **new JButton** [3]; arrButt[0] = **new JButton** ("Primo Dado"); arrButt[1] = **new JButton** ("Secondo Dado"); arrButt[2] = **new JButton** ("Entrambi i Dadi"); PanelConDadi panel=**new** PanelConDadi(4,2,arrButt); FrameConDadi frame= **new** FrameConDadi ("Lancio di due dadi", arrButt); Container c=frame.getContentPane(); c.add(panel); panel.add(arrButt[0]); panel.add(arrButt[1]); panel.add(arrButt[2]);

Laboratorio di Fondamenti A II - Esercitazione n°6

pag.6

### La classe **GiocoDadi** (2)

// Collega gli eventi generati dal primo bottone // all'oggetto panel, e gli eventi generati dalla

// finestra frame ad un oggetto di classe Terminator

```
 arrButt[0].addActionListener(panel);
frame.addWindowListener(new Terminator ());
```

```
 frame.show();
```
}

}

### La classe **PanelConDadi** (1)

```
class PanelConDadi extends JPanel implements
    ActionListener {
int larghezza=400, altezza=150;
Dado[] arrDadi = new Dado[2];
Color currColor = new Color(0, 0, 255);
JButton arrButt[];
public PanelConDadi(int val1, int val2, JButton[] 
    arrButt) {
   this.arrButt = arrButt; arrDadi[0] = new Dado((int)(6*Math.random()+1));
   arrDadi[1] = new Dado((int)(6*Math.random()+1));
 }
```
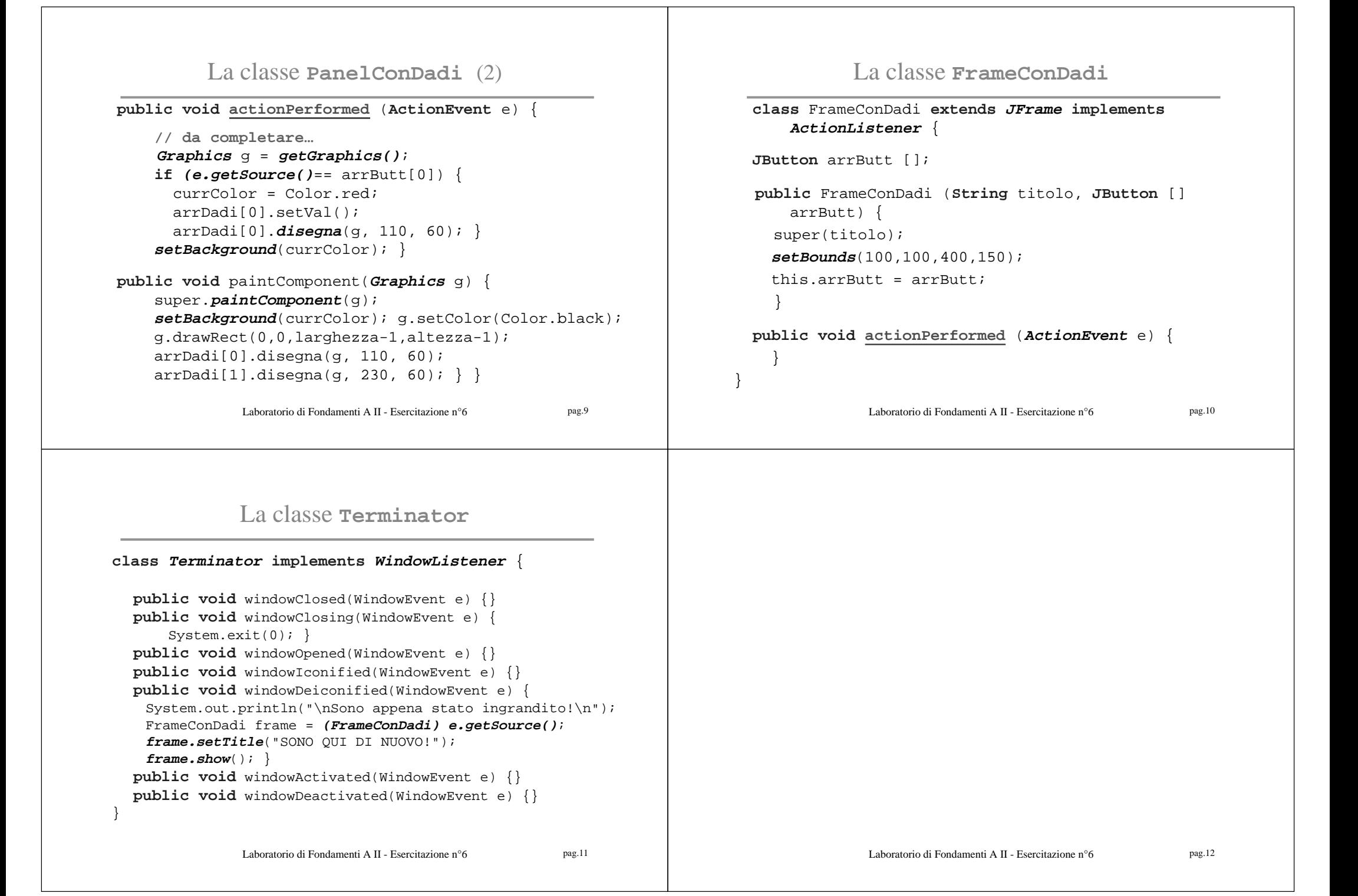